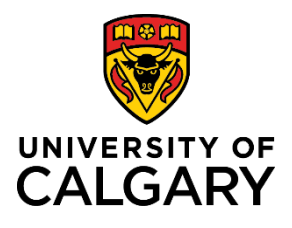

# **View, Download, or Print Pre-award Record**

## **Quick Reference Guide**

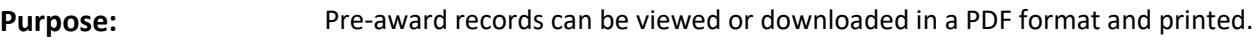

**Audience:** All roles.

*To view the details for a Pre-award record:* **Step 1:**  From your dashboard, in the left pane, click **Award Management** and then **Pre-Award/Applications**.

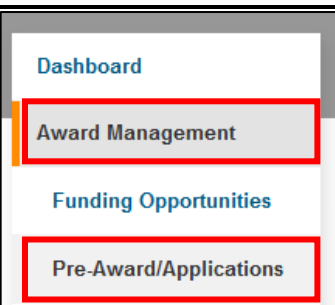

#### **Step 2:**

Click anywhere within a record's row to view the record's summary. The *Research Funding Application Approvals* window opens.

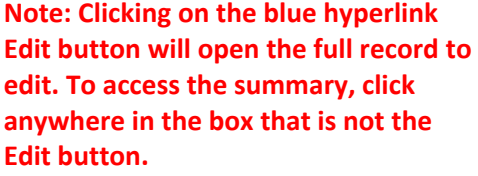

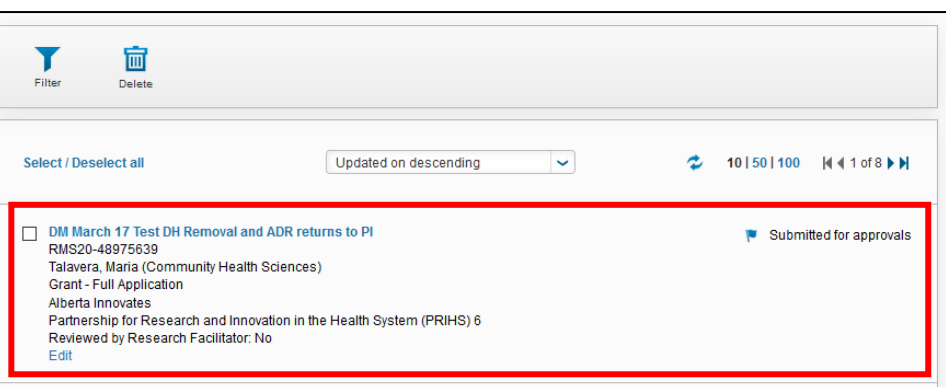

This view provides an overall view of the complete record which can be easily scanned for information.

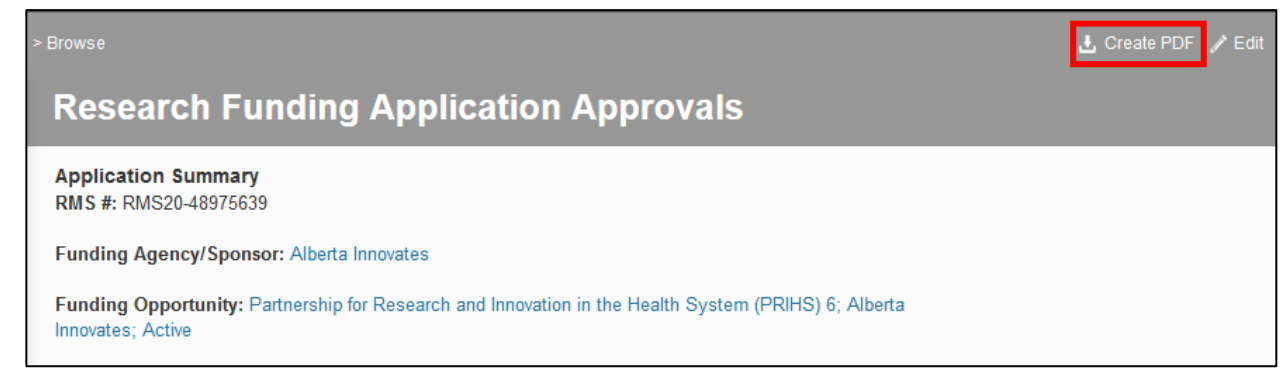

### *To create a PDF version of the Pre-award record:*

#### **Step 1:**

Click **Create PDF** in the top right-hand side of the page banner. The **PDF download file** displays in the ribbon at the bottom of the window with the name "output". You can save or print this file. **Note: Click Edit to open the full detailed record view.**